Student Information Sharing, Sep. 2018

## *Accessing 504 and IEP Documents*

Sign on to MiStar-Q: https://sisweb.resa.net/MISTAR/Brighton/

## Click on Menu  $\rightarrow$  Enrollment  $\rightarrow$  Student Documents

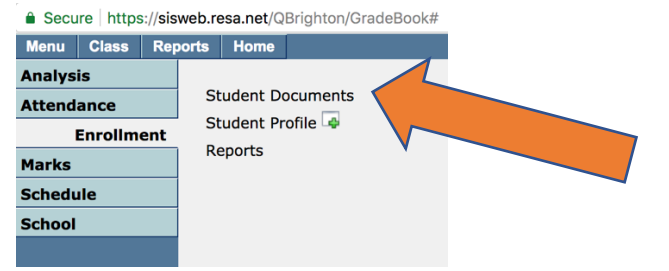

## Search for student's name

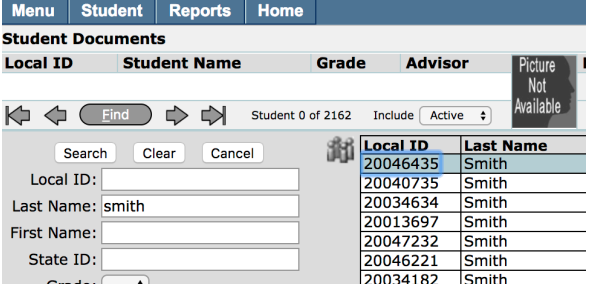

## Select File called a Notification Letter – PDF download symbol to the right

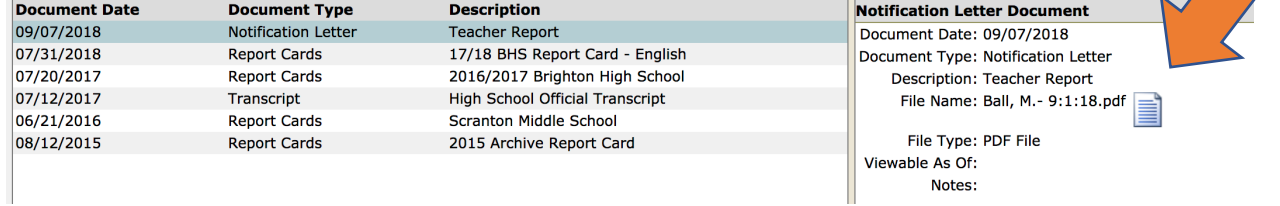